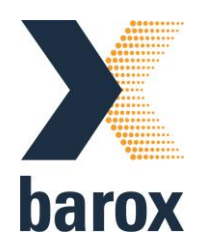

# **User Manual: PD-BTPMC102M-GE Industrial Media converter lite managed with PoE af/at/bt**

Version 3.2021

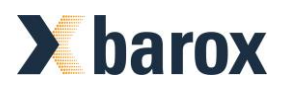

# **Introduction**

The Lite Managed Industrial GbE Fiber-to-Ethernet 802.3bt PoE media converter PD-BTPMC102M-GE is equipped with 2-port 10/100/1000 Base-TX IEEE 802.3bt PoE standard to transmit data and power between 1000 Base-FX Fiber and 10/100/1000BASE-T(X) Ethernet interface. The PD-BTPMC102M-GE delivers up to 120 watts of power output to PDs. With ultra-compact hardened design and dual DC power inputs, the PD-BTPMC102M-GE offer power protection for redundancy and operate in extremely harsh conditions.

Featuring an extended operating temperature range of -40 to 75C, the PD-BTPMC102M-GE come with efficient web-based management interface to help quickly evaluate the PoE status and the power usage in hazardous environments as well as to flexibly configure the PoE output budget at remote site. The PD-BTPMC102M-GE also provides an optional entry-level central network management software (ISMS One), which includes dashboards, configuration settings, and MQTT publish, allowing the administrator to manage centrally for easily deploying, controlling and monitoring.

Supporting Link Fault Pass-Through (LFPT) function via DIP switch setting, the PD-BTPMC102M-GE enables the uplink device to get the failed link information if the downlink device fails. Built-in relay output warning, the PD-BTPMC102M-GE prevents damage and loss from power failure and port link down. The Lite Managed Industrial GbE Fiber-to-Ethernet 802.3bt PoE media converter PD-BTPMC102M-GE enable reliable high data transmission speed and stable long distance network communication in a variety of industrial environments.

# **Features**

- ⚫ 2-Port 10/100/1000 Base-TX RJ45 IEEE 802.3bt
- ⚫ Deliver up to 90W/120W of Power Output (Managed Power).
- Terminal block and DC Jack for redundant DC power inputs.
- 40 to 75°C operating temperature range.
- Support Link Fault Pass-Through (LFPT).
- ⚫ Built-in relay output warning for power failure and port link down.
- ⚫ Provide easy-to-use web management functions.

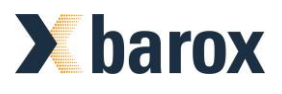

#### **Power connection**

The PoE injector provides dual DC power input for redundancy. Each power input voltage depends on the situation of power budget to select the voltage range.

Hardware Description

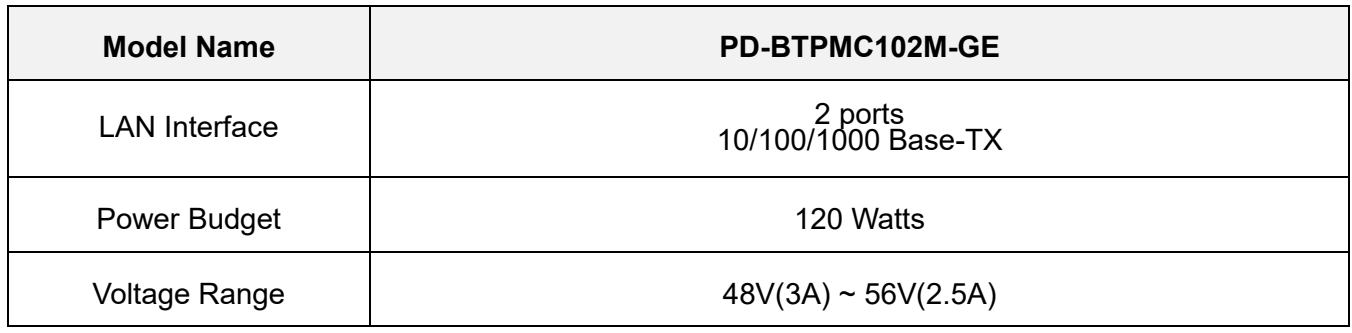

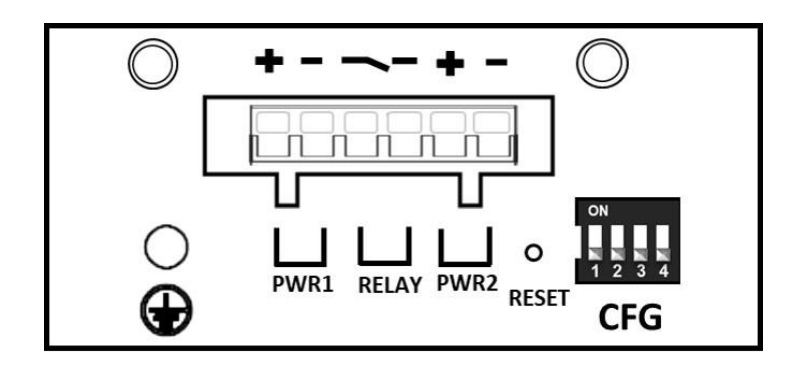

On the top panel the following interfaces are placed:

- ⚫ Wiring the Alarm Contact.
- ⚫ Wiring the Power Inputs.
- ⚫ DIP Switch Setting.
- ⚫ Reset Configuration.
- ⚫ Grounding Connection.

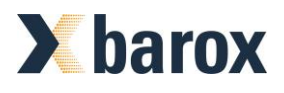

## **Wiring the Alarm Contact**

The alarm contact wires are at the two middle contacts of the 6-contact terminal block connector. The two wires attached to the fault contacts form an open circuit when detecting the fault status of the power failure or the Ethernet port link fails.

*\*Note:* Only use cooper conductors. (12~24 AWG wire gauge, 5.2kgf-cm (MAX) torque.)

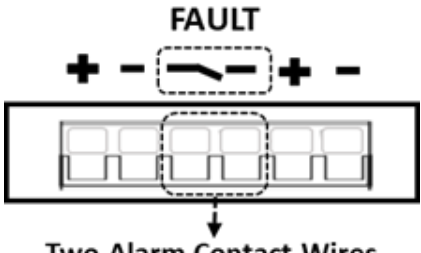

**Two Alarm Contact Wires** 

#### **Wiring the Power Inputs**

The power contact wires at the two right and two left sides of the 6-contact terminal block connector are used for two DC Inputs.

**STEP 1:** Insert the positive/negative DC wires into to the V+/V- terminals for power 1 and power 2.

**STEP 2:** Tighten the wire-clamp screws for avoiding the DC wires loosening by using a small flat-blade screwdriver.

#### *\*Note:*

- Please check the DC power source voltage is stable before connecting.
- Only use cooper conductors. (12~20 AWG wire gauge, 5.2kgf-cm (MAX) torque.)

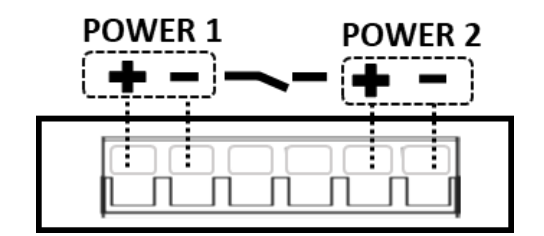

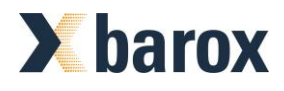

# **Installation Procedures DIN RAIL**

## **Mounting Step**

STEP 1: Hook the unit over the DIN Rail.

STEP 2: Push the bottom of the unit towards the DIN Rail until it snaps into place.

# **Removal Step**

STEP 1: Push the unit down to free the bottom of the DIN Rail.

STEP 2: Rotate the bottom of the unit away from the DIN Rail.

STEP 3: Unhook top of unit from DIN Rail.

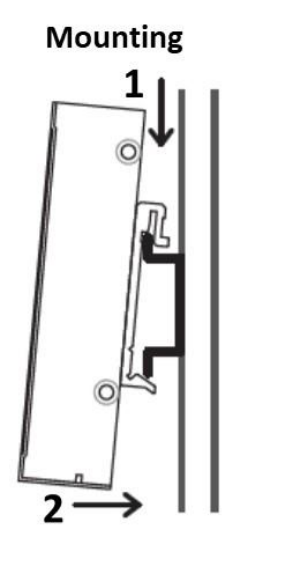

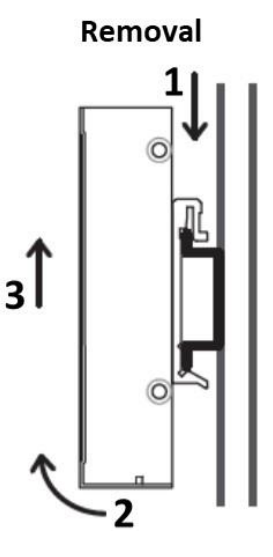

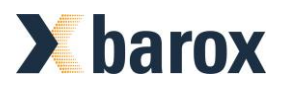

# **LED Definition**

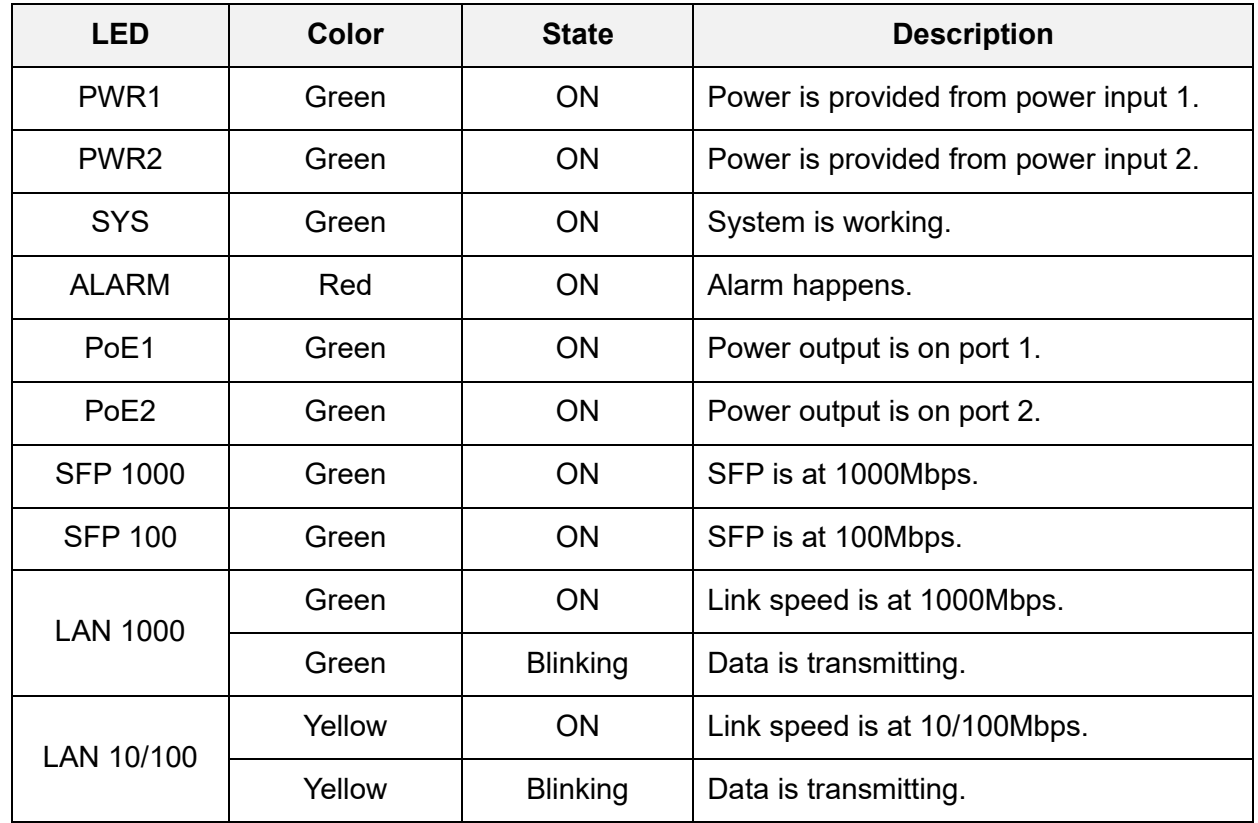

The function of each LED indicator on the front panel is described in the table below.

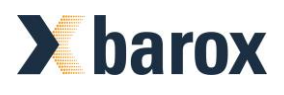

# **DIP Switch Configuration**

There are four settings for DIP switch, including Relay, LFPT, PoE, and SFP. The configuration of DIP switch is described in the table below.

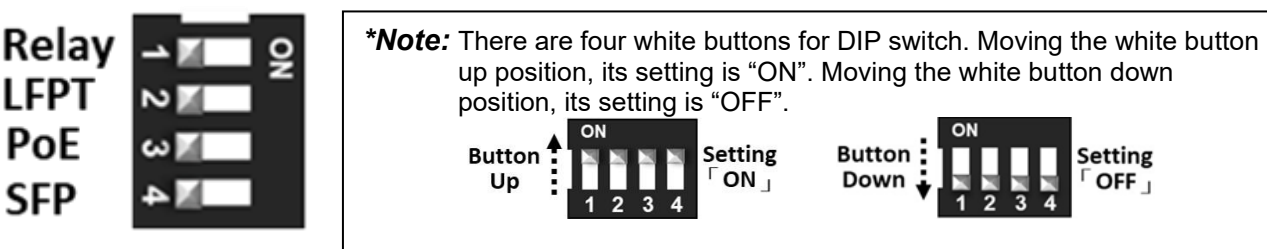

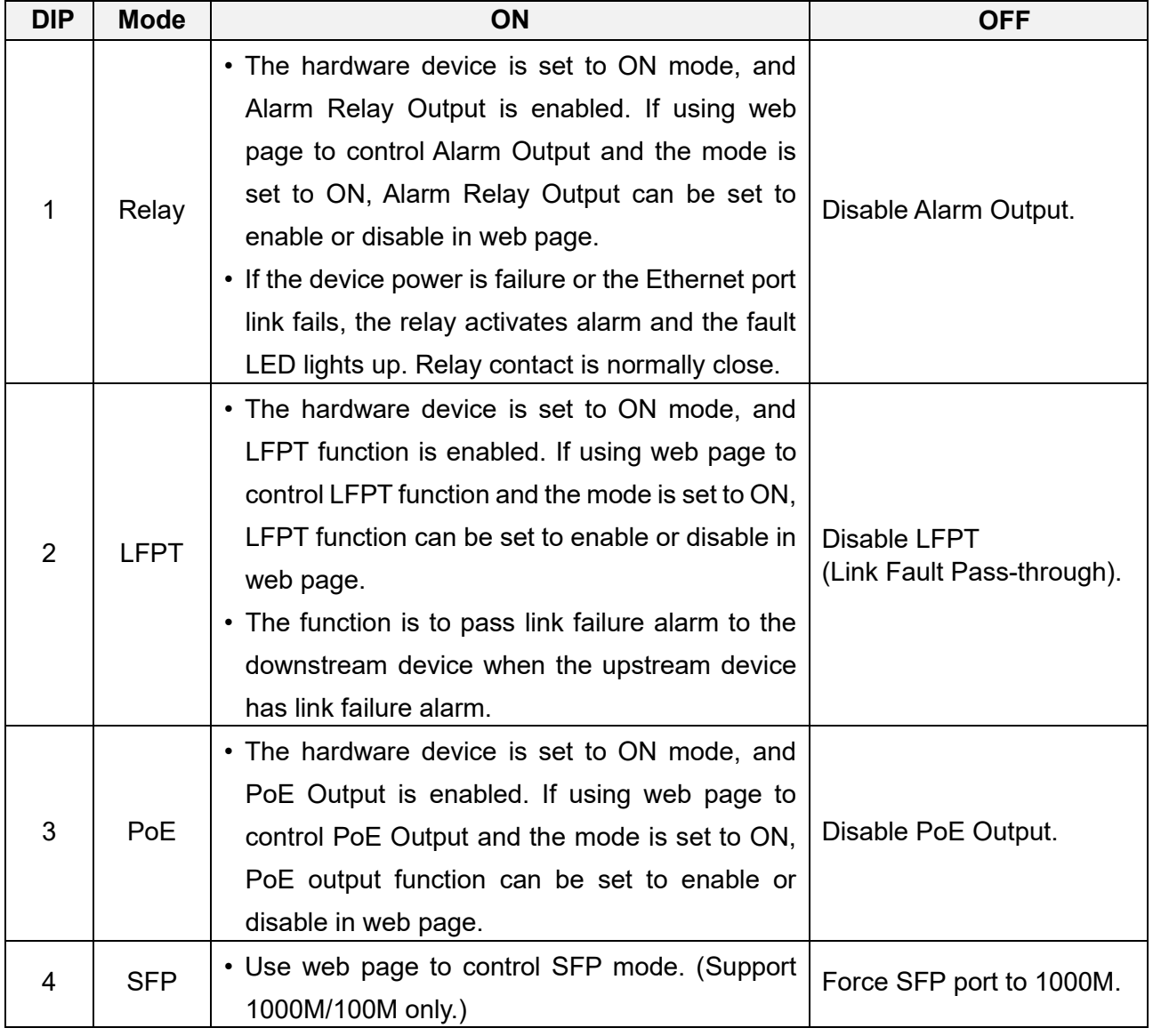

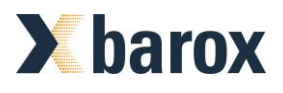

#### **Access the Web Configurator**

After properly connecting the hardware as previously explained. Launch your web browser and enter [http://192.168.1.1](http://192.168.1.1/) as URL. The default IP address, username, and password are as follows.

- ⚫ Default IP Address: 192.168.1.1
- Default Username: admin
- ⚫ Default Password: 2wsx#EDC

Please fill in the default username **admin** and the default password **2wsx#EDC**, and then click Login. For the system security, changing the default password is strongly suggested after configuration. You can go to the **User** setting to reset.

#### *\*Note:*

- The device only supports one web session.
- The timeout of web session is 15 minutes.

The system information is shown as below. This section includes Hardware MCSV, Software MCSV, Software Version, PSE Software Version, MAC Address, Serial Number, Current Time, and System Up Time.

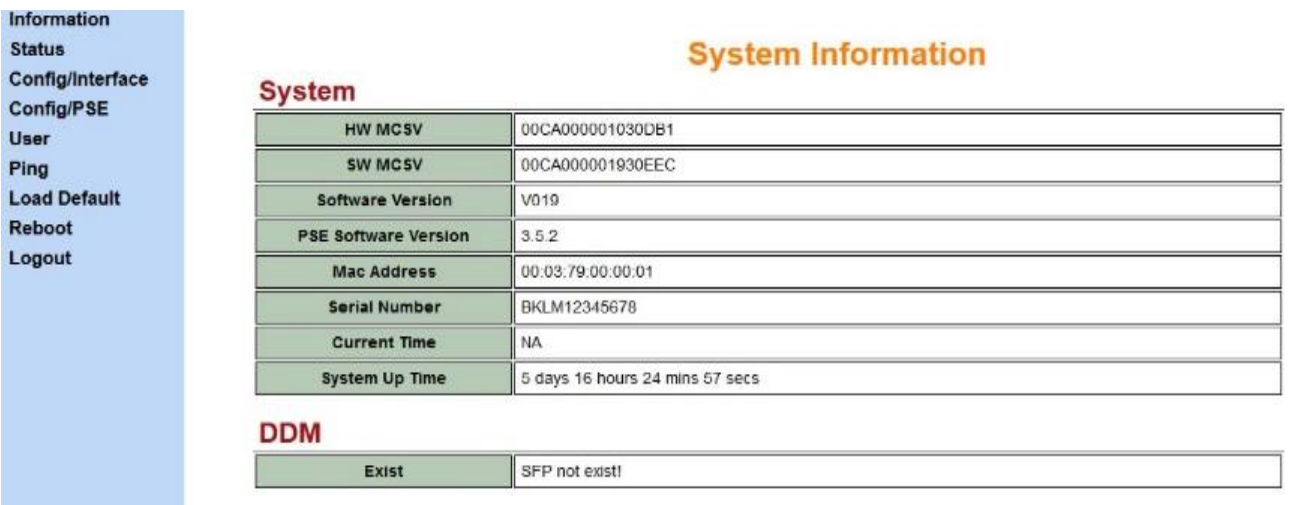

# Page 8/13

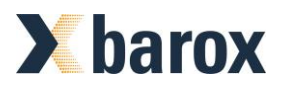

The system status is shown as below. This section includes Switch Port Status, PSE Port Status, Alarm Status, and DIP Switch.

#### Information **Status**

Config/Interface Config/PSE User Ping **Load Default** Reboot Logout

#### **Interface Status**

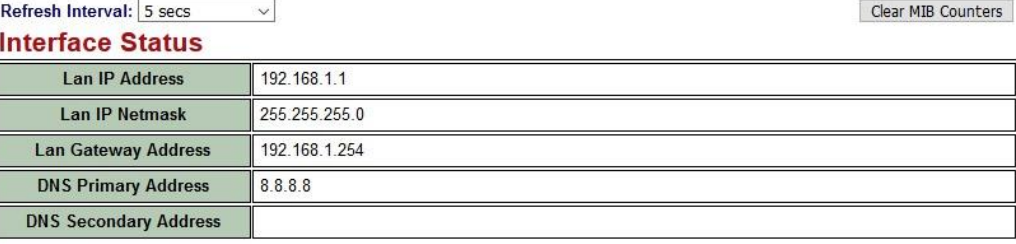

#### **Switch Port Status**

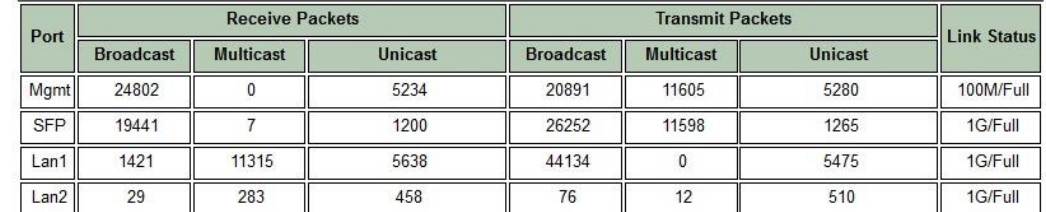

#### **PSE Port Status (Temperature=64°C)**

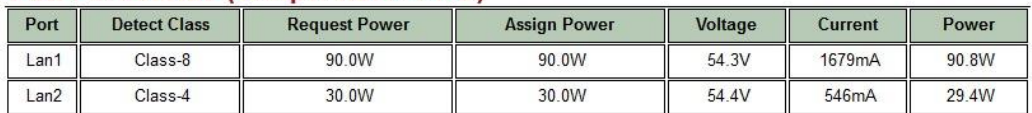

#### **Alarm Status**

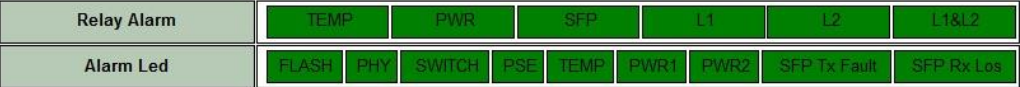

#### **Dip Switch**

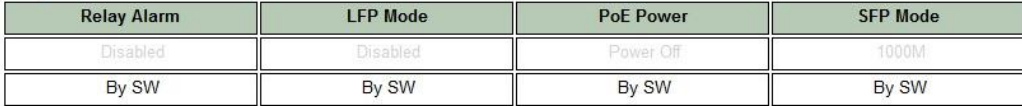

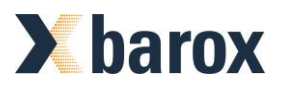

The device setting is shown as below. This section includes LAN Setting, SNTP Setting, and MISC Setting.

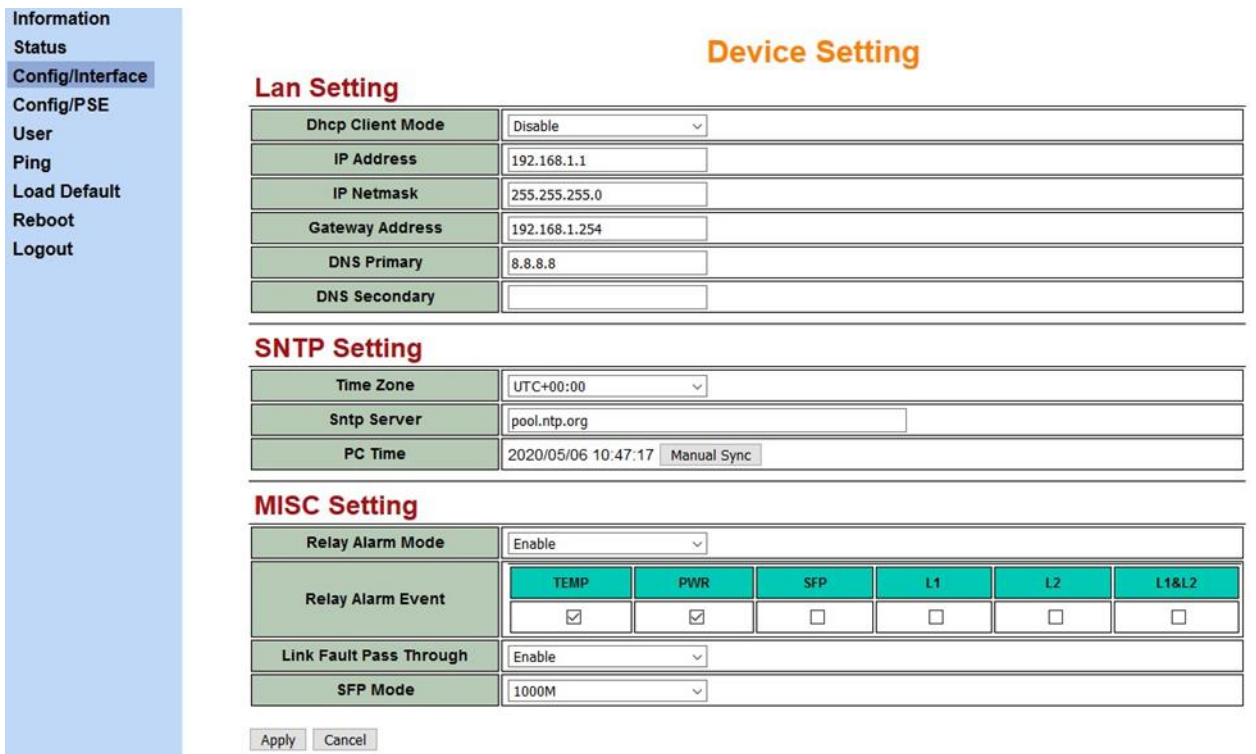

- ⚫ The SNTP server is necessary when PoE scheduling mode is on.
- ⚫ The situation of Relay Alarm Event is described in the table below.

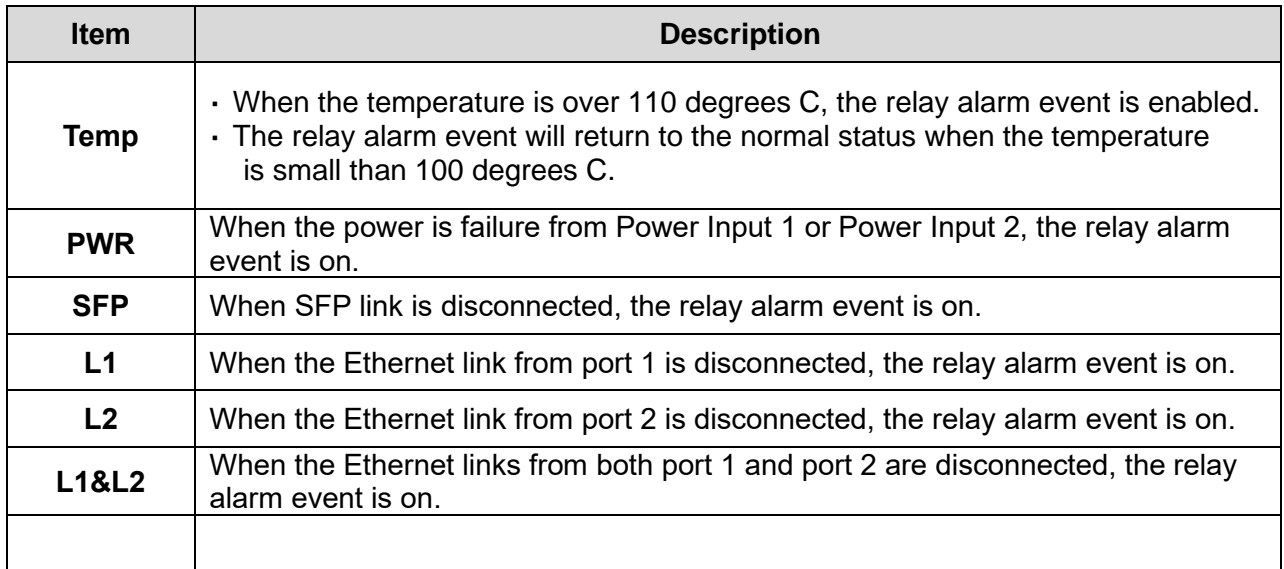

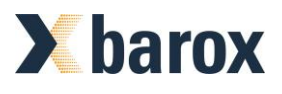

The PSE configuration is shown as below. This section includes Port Link Speed, and PSE Setting.

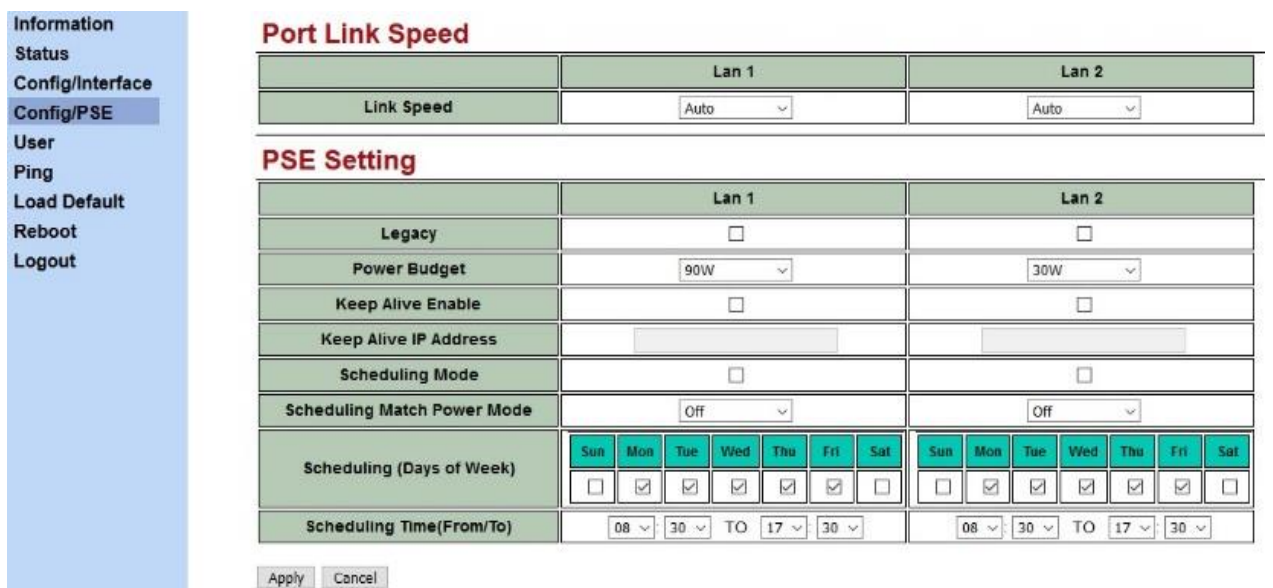

## For the PSE Setting, there are some principles to describe in the table below.

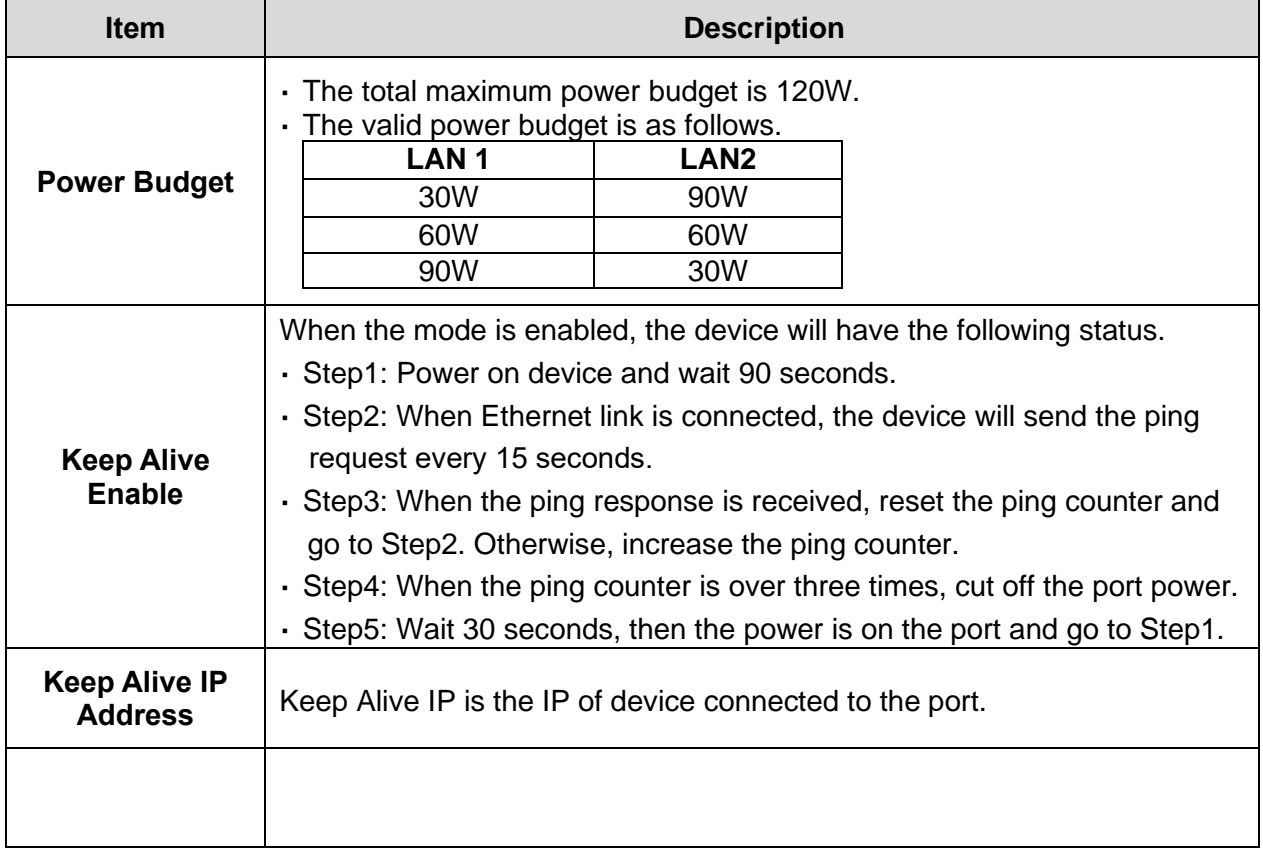

This section allows you to set up and change your username and password for different level users. The users setting is shown in the interface as below.

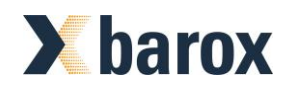

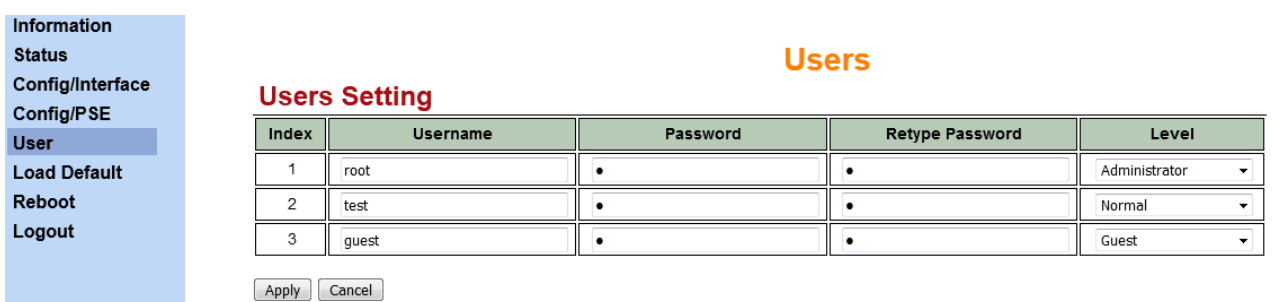

The Ping Setting is shown in the interface as below.

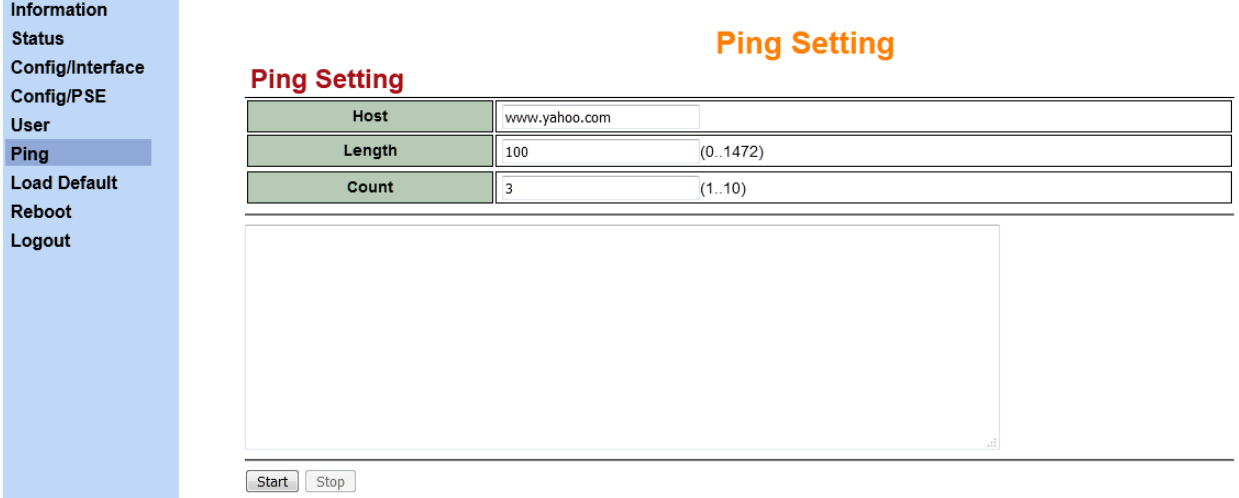

Reload the device default configuration.

After clicking **Load Default** item, it will be shown the interface as below to make sure if you are ready to load or not.

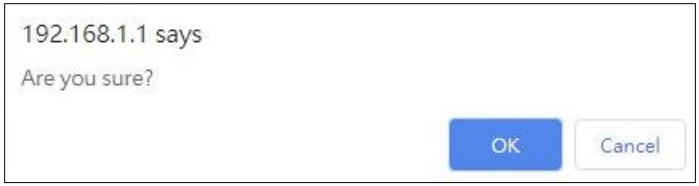

Reboot the device.

After clicking **Reboot** item, it will be shown the interface as below to make sure if you are ready to reboot or not.

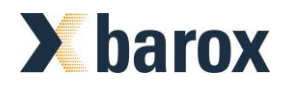

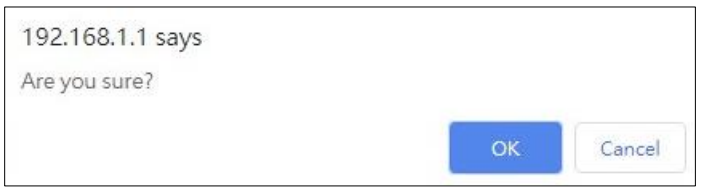

# **Z!** Precautions and Safety Warnings

- Disconnect all power from devices before attempting installation.
- This device is intended for installation only in restricted access locations as defined where both these conditions apply:
	- Access is through the use of a lock or tool and key, or other means of security, and is controlled by the authority responsible for the location.
	- Access can only be gained by service persons or by users who have been instructed about the reasons for the restrictions applied to the location and about any precautions that shall be taken.
- All electric installations must be carried out in accordance with local and national regulations.
- Do not work on the system, connect or disconnect cables during periods of lightning activity.
- The equipment must be connected to earth.
- Shield of RJ45 cables has to be connected to the same earth potential as the equipment.

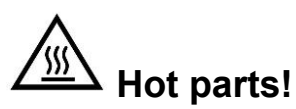

- Burned fingers when handing the parts.
- Wait one-half hour after switching off before handing parts.